Войти на сайт [Антиплагиат](http://www.antiplagiat.ru/) под своим логином и паролем:

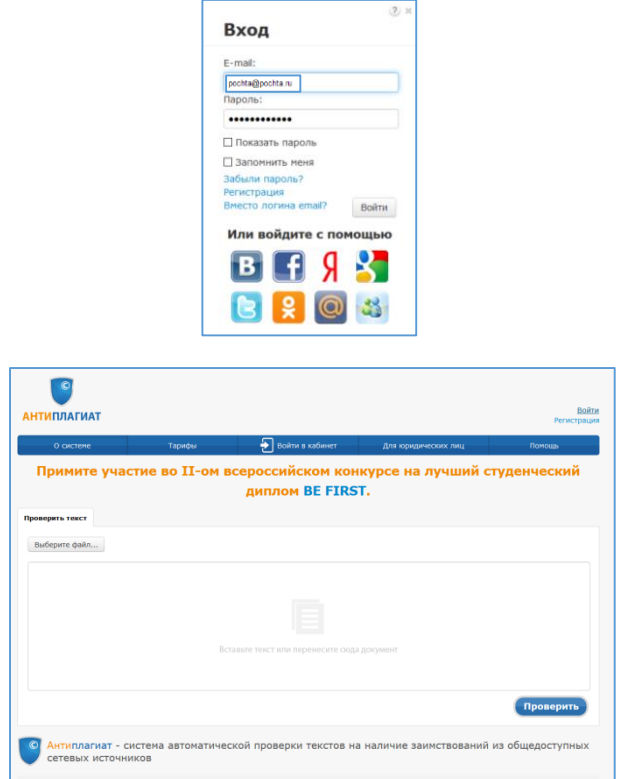

Нажать кнопку на панели «Проверить документ»

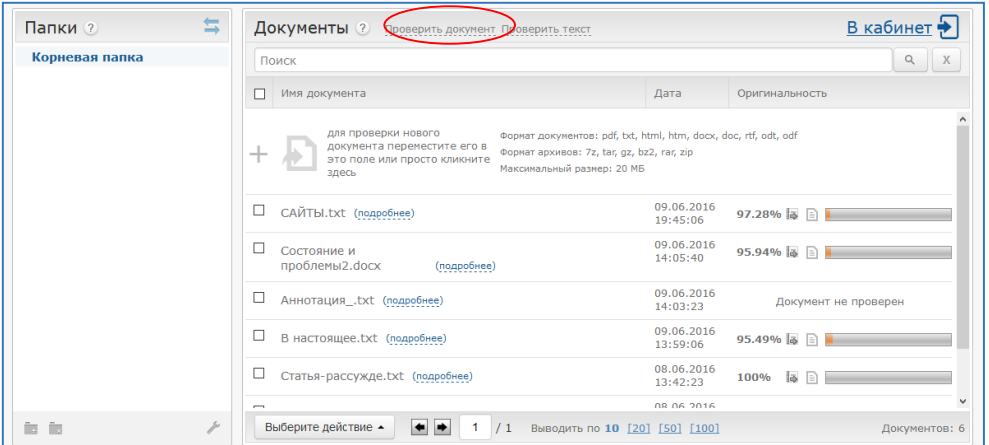

В открывшемся окне выбрать документ, который необходимо проверить. Нажать кнопку: Просмотреть отчет

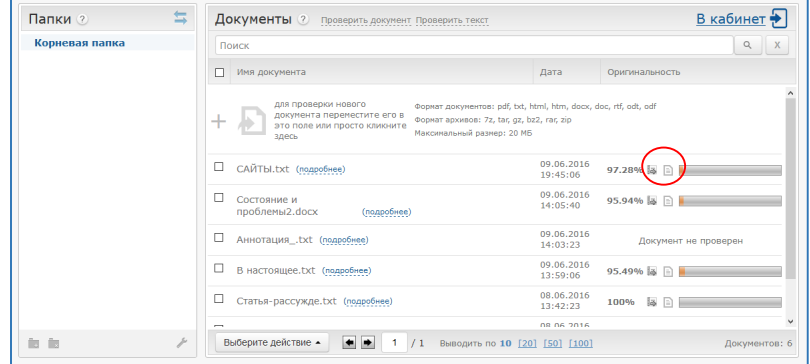

Для сохранения отчета в формате PDF нажать «Версия для печати»

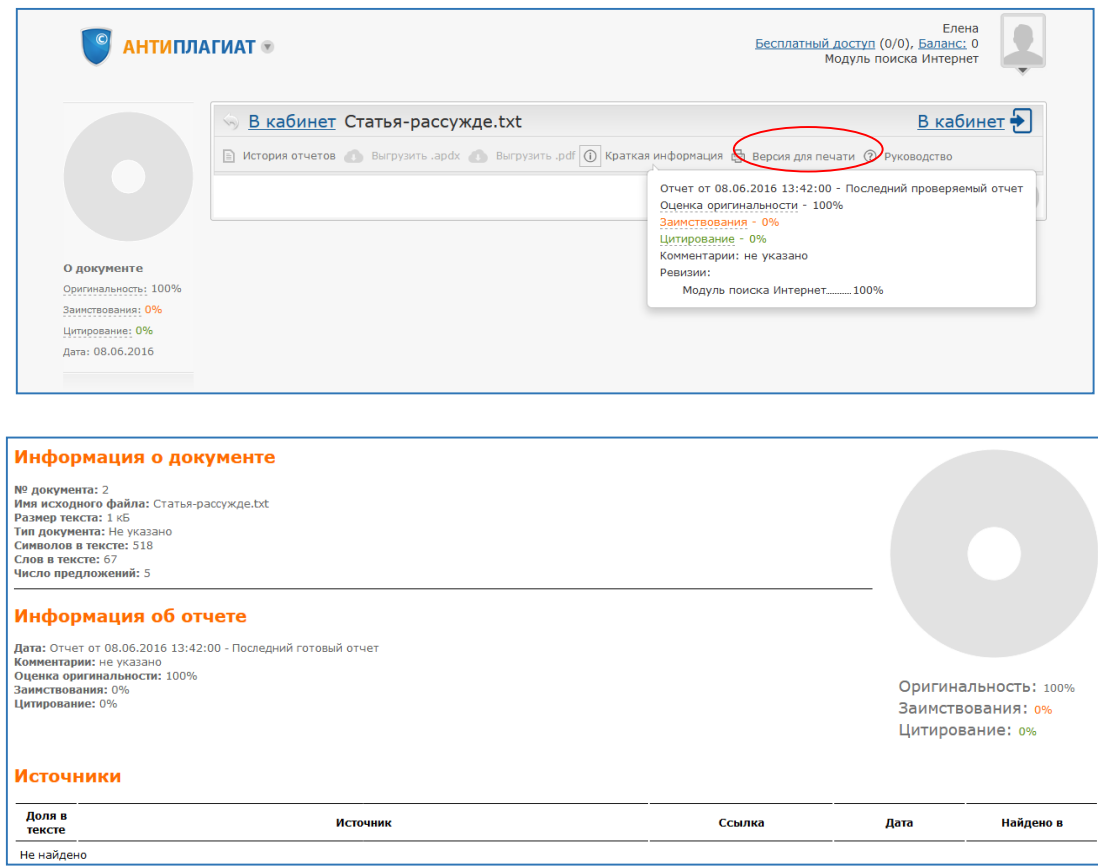

## Нажать клавиши **Ctrl+P** в открывшемся окне выбрать **Microsoft print to PDF**

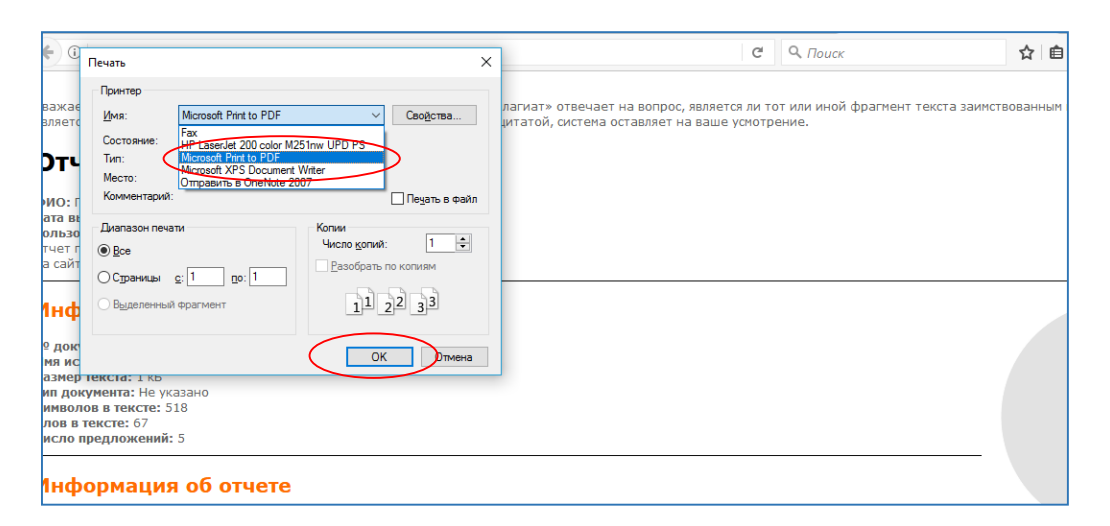

В открывшемся окне написать название файла и нажать сохранить:

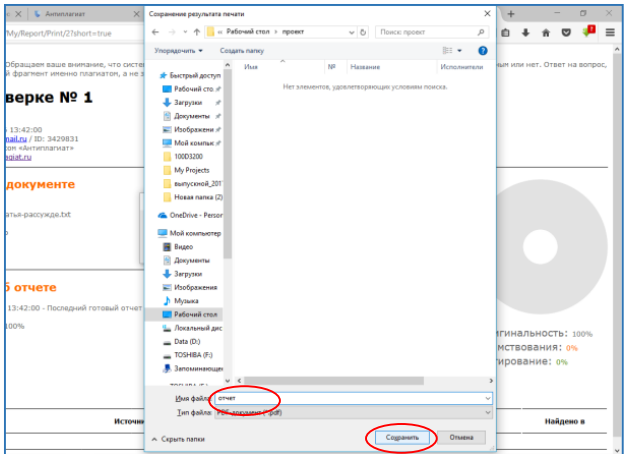